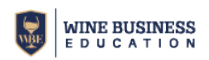

# **Blending Profitability Workbook Tutorial**

The purpose of this workbook is to guide users through the process of blending a wine using existing material (term for wine, either in winery inventory or purchased in bulk, that is fermented and not yet bottled). Keep in mind that additional treatments and processing may be done after the final wine is blended, but before bottling, and these costs are added at the end of the Blending Worksheet (after blend is assembled).

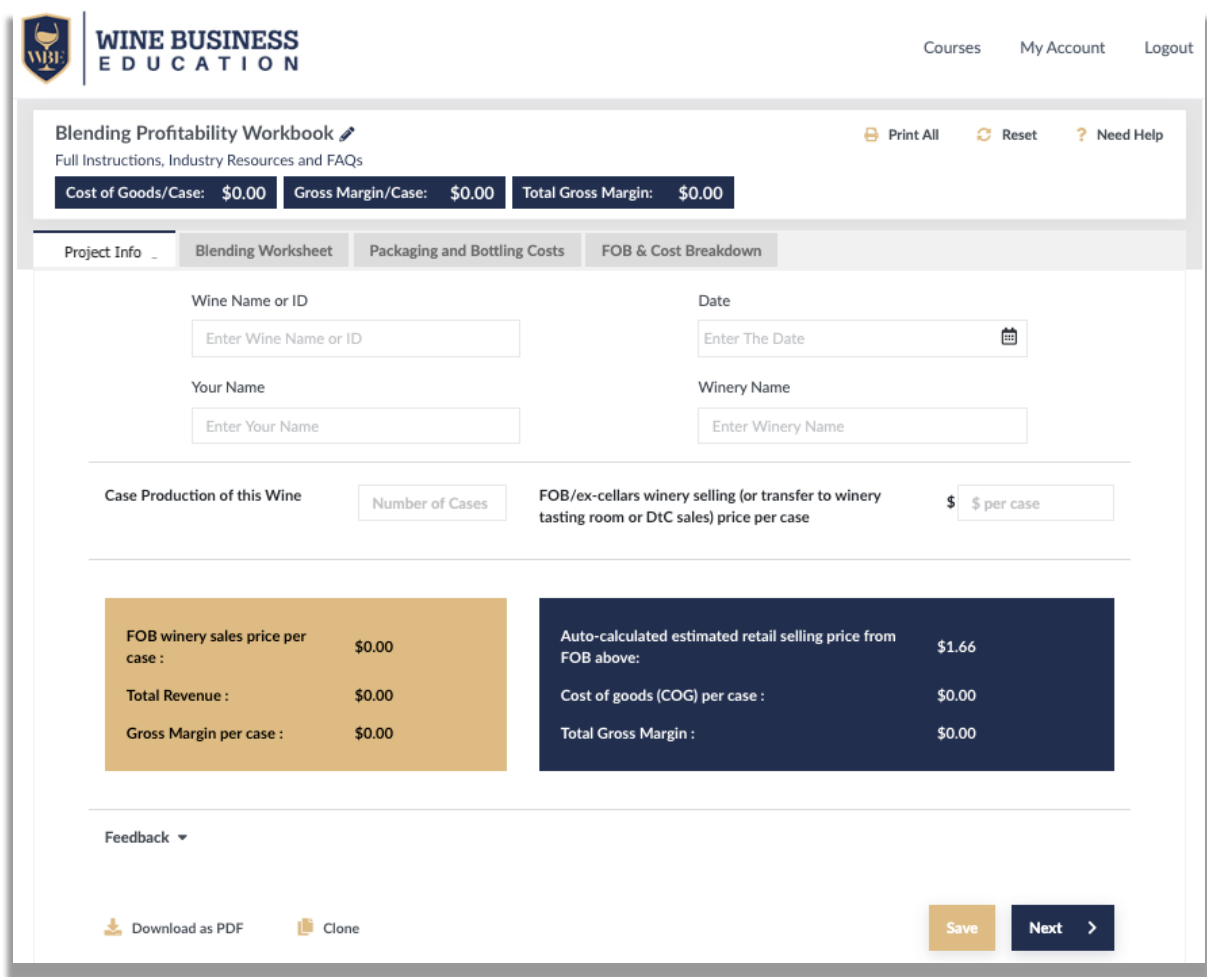

### **Project Info Tab**

- 1. As with all workbooks, first name your project: Select the pencil icon next to the Blending Profitability Workbook title in the upper left corner, enter project name and then SAVE.
- 2. Enter the Name, ID or control number of the wine you are creating (including the vintage if applicable) plus the Date, Your Name and Winery Name.
- 3. Enter the number of cases you plan to produce for this specific blend. Also enter the projected winery FOB/ex-cellars price (this is the amount the winery sells the product to a distributor, account direct, or the amount charged via internal transfer price to the tasting room or wine club).

At any time in any workbook, you may use **Download as PDF**, **Clone**, **Print All**, **Reset**, or **Need Help** functions. *For use with Wine Business Education financial calculators and online learning resources.*

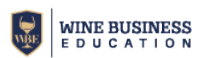

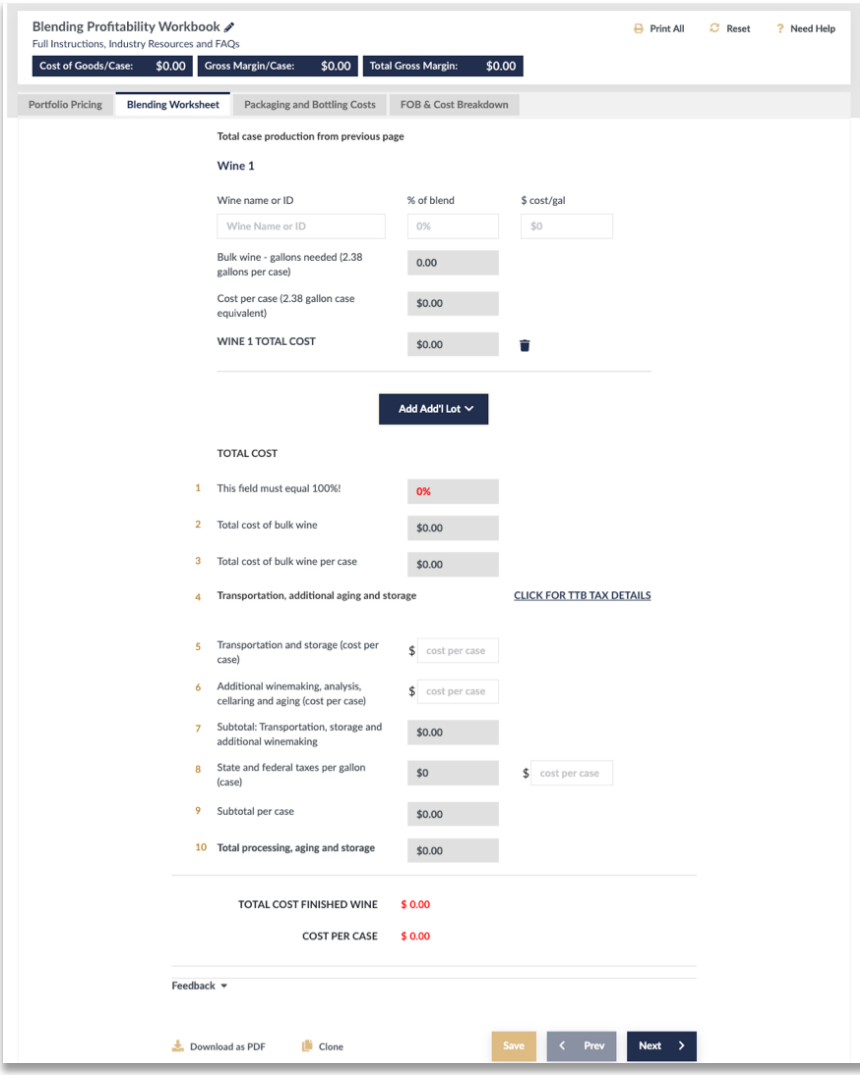

#### **Blending Worksheet Tab**

- 1. This worksheet is for entering the cost PER GALLON of the components of your blend.
- 2. Enter the WINE NAME OR ID – the variety or type, or a control number for the material.
- 3. Enter the % of this wine to be used in the total blend (line 1 under TOTAL COST should equal 100% when all wines are added).
- 4. Enter the cost per gallon of the material.
- 5. Additional wines can be added as needed using the ADD ADD'L LOT button.
- 6. LINE 1 must = 100%
- 7. LINES 5 & 6: Add any additional costs for transporation, treatments, handling, storage and/or taxes that may apply.
- 8. Click on CLICK FOR TTB TAX DETAILS to access current US tax table.

At any time in any workbook, you may use **Download as PDF**, **Clone**, **Print All**, **Reset**, or **Need Help** functions. *For use with Wine Business Education financial calculators and online learning resources.*

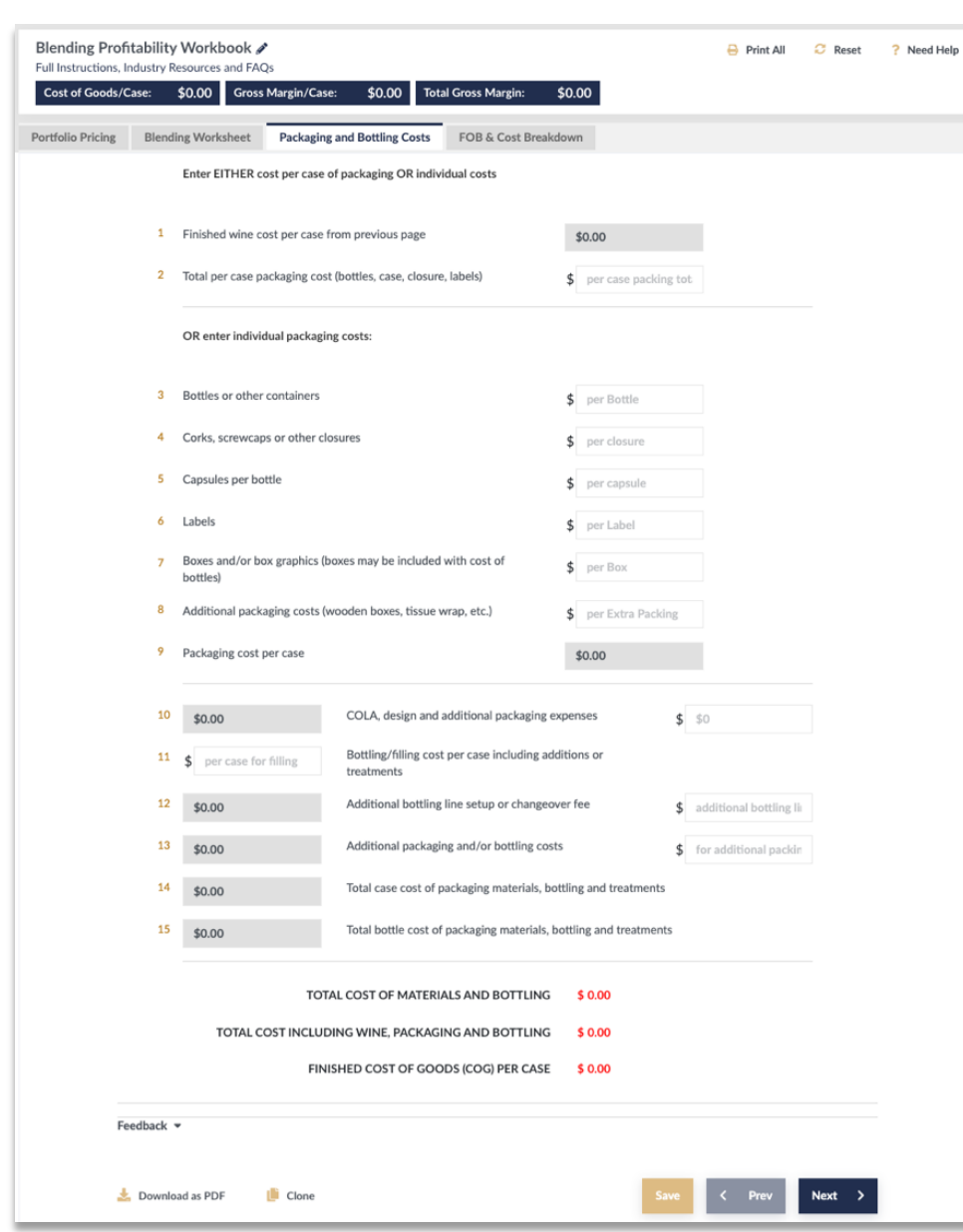

**WINE BUSINESS**<br>EDUCATION

## **Packaging and Bottling Costs Tab**

The most important thing is to decide whether you want to: 1. enter a TOTAL PER CASE cost (line 2) or

2. do an itemized workup (lines 3-9).

LINE 10: Certificate of Label Approval (COLA) costs and any additional design or packaging costs are entered as a TOTAL number on line 10.

LINES 11-13: Bottling costs can be provided by crush facility, mobile bottling company or can be provided by your accountant (or your best guesstimate) if you operate your own bottling line.

TOTAL on this page is your FINISHED COST OF GOODS.

At any time in any workbook, you may use **Download as PDF**, **Clone**, **Print All**, **Reset**, or **Need Help** functions. *For use with Wine Business Education financial calculators and online learning resources.*

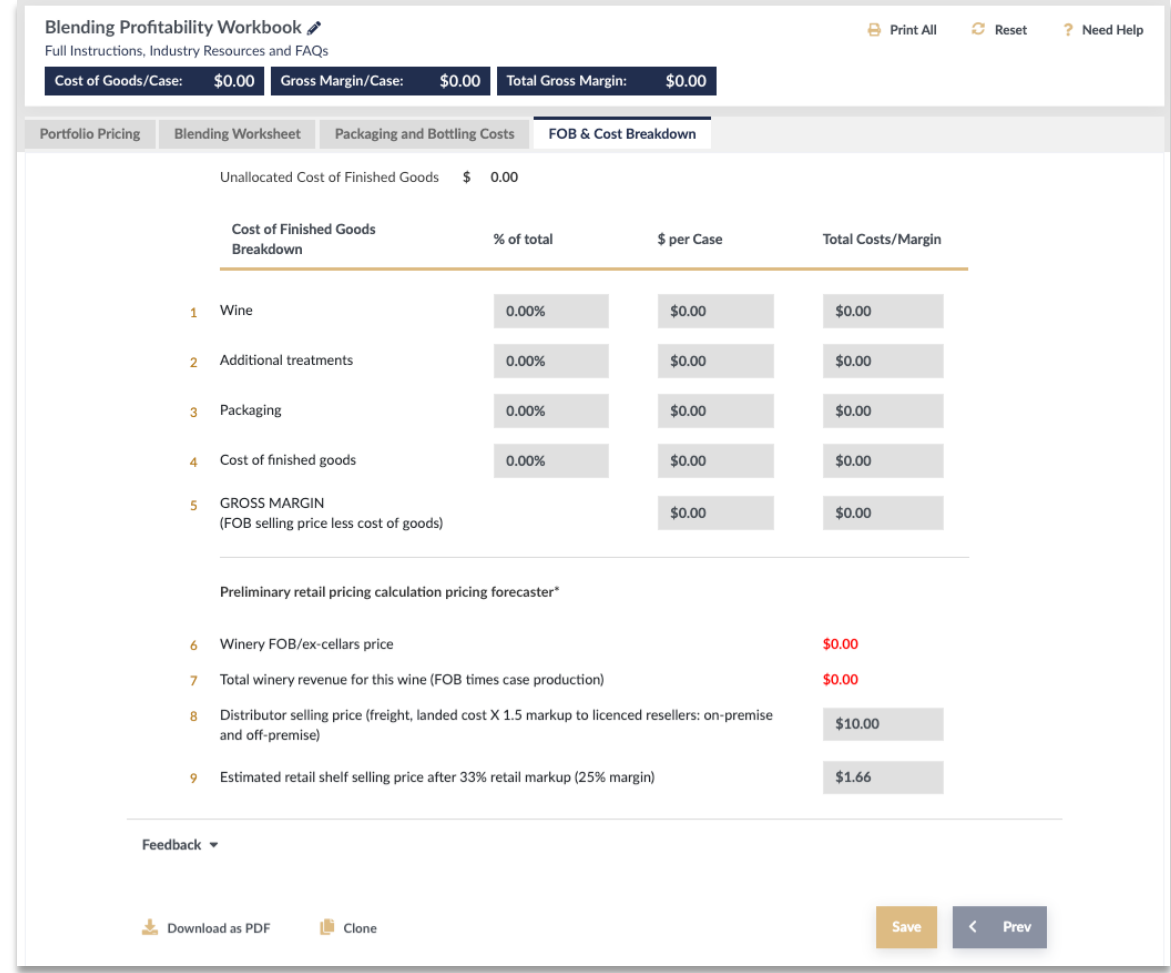

## **FOB & Costs Breakdown**

**WINE BUSINESS DUCATION** 

This page displays the summary of all your costs and determines your FOB price, Total Revenue and Gross Profit Margin for the inputs you have provided. You can use the CLONE function to keep this workbook (make sure to name/rename the new version accordingly) and create a new project – all of the previous inputs will be transferred to the new workbook and then you can simply change the percentages and /gallon costs to run comparative scenarios.

The Preliminary retail pricing forecaster provides an estimated RETAIL selling price for your wine, use the **Wine Pricing Calculator** (MY ACCOUNT > Financial Workbook Dashboard) to conduct a detailed pricing workup.